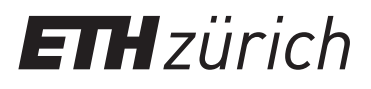

Michael Benz Samuel Fux André Niederberger Theo Auckenthaler Niklaus Rüttimann Simon Wieser Jan Schilliger Nando Käslin Yannick Schnider

# **Regelung einer Tauchglocke**

# **Praktikum Mess- und Regeltechnik Anleitung zum Versuch**

Institut für Dynamische Systeme und Regelungstechnik Eidgenössische Technische Hochschule Zürich

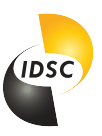

19. Februar 2024

# **Inhaltsverzeichnis**

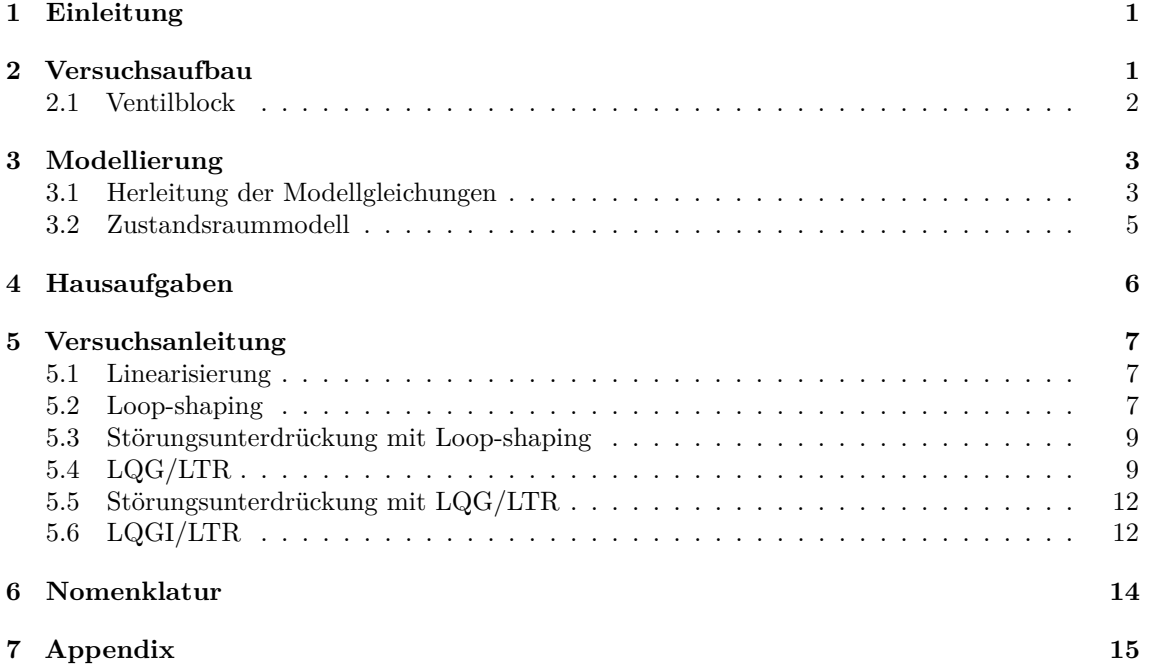

# <span id="page-2-0"></span>**1 Einleitung**

Für die Stabilisierung und Positionierung einer Tauchglocke soll ein Regler entworfen und getestet werden. Für den Test steht eine reale Tauchglocke in einem ca. 2 m hohen Wassertank zur Verfügung.

Zunächst wird ein bestehendes, nichtlineares Modell in einem Betriebspunkt linearisiert, um Analysen im Frequenzbereich hinsichtlich Nullstellen, Pole, Minimalphasigkeit, etc. vornehmen zu können. Anschliessend sollen mehrere Regler beliebiger Ordnung mittels Loop-shaping mit Hilfe des SISOtools in MATLAB ausgelegt und getestet werden. Schliesslich werden ein LQG und ein LQGI-Regler mittels LTR entworfen und am System getestet.

Für eine optimale Vorbereitung für das Praktikum, müssen das Skript durchgelesen und die Hausaufgaben gelöst werden.

## <span id="page-2-1"></span>**2 Versuchsaufbau**

Abbildung [1](#page-3-1) zeigt den Versuchsaufbau schematisch. Die Tauchglocke ist an einem Wagen befestigt, der auf einer Schiene in einem ca. 2 m tiefen Wassertank so eingespannt ist, dass nur vertikale Bewegungen möglich sind. Die Position der Tauchglocke wird über eine Luftblase eingestellt, mit welcher der Auftrieb der Glocke reguliert werden kann. Die Luftzu- und abfuhr zur Luftblase erfolgt über einen Druckluftschlauch, welcher mit einer Rolle über den Rand des Wassertanks geführt wird. Die Luftzufuhr wird von einer Druckluftquelle gespeist und über ein 2/2-Wege-Ventil gesteuert. Die Luftabfuhr wird ebenfalls über ein 2/2-Wege-Ventil gesteuert, wobei keine Unterdruckpumpe zum Einsatz kommt.

Die Sensorik erfasst die Tiefe der Glocke unter Wasser sowie den Druck und die Temperatur in der Glocke, in der Druckluftleitung vor dem Einlassventil und der Atmosphäre hinter dem Auslassventil.

Die Steuerung und Regelung erfolgt mit einem dSpace-System. Dieses ermöglicht die direkte Einbindung von Matlab bzw. Simulink. Die Regler können in Matlab/Simulink entworfen und getestet, sowie anschliessend per Knopfdruck ins dSpace-System geladen werden.

Die Aufgabe besteht darin, die Tauchglocke auf einer bestimmten Tiefe zu positionieren und zu stabilisieren. Die Tiefe wird mit einem Luftmassenzustrom bzw. -abstrom eingestellt, die Steueroder Eingangsgrösse des Systems ist also der Luftmassenstrom  $\dot{m}_{\rm L}$ . Die Ausgangs- oder Regelgrösse ist die Tiefe *x* der Tauchglocke unter dem Wasserspiegel.

<span id="page-3-1"></span>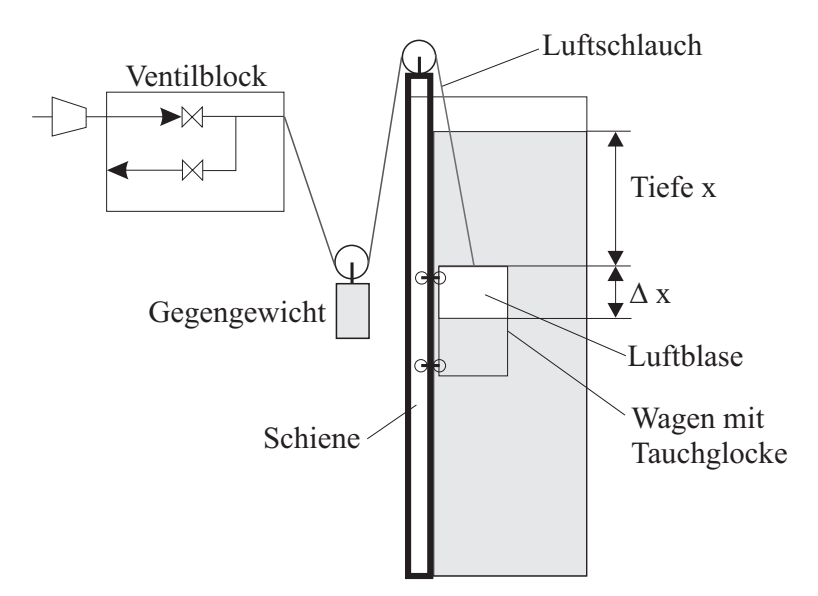

Abbildung 1: Versuchsaufbau mit Wassertank, Tauchglocke und Ventilblock.

#### <span id="page-3-0"></span>**2.1 Ventilblock**

Die Luftzufuhr bzw. Luftabfuhr erfolgt über 2/2-Wege-Ventile. Diese können jeweils nur die Positionen «offen» oder «geschlossen» einnehmen.

Der Regler arbeitet mit einer Abtastzeit von 100 ms, er liefert also alle 100 ms einen Soll-Luftmassenstrom. Dieser wird nun mit dieser Dauer multipliziert, woraus sich die Luftmasse ergibt, die in den nächsten 100 ms aus oder in die Glocke gelangen soll. Wird nun beispielsweise eine Massenzunahme vom Regler gefordert, öffnet sich das Einlassventil. Aus den Druck- und Temperaturverhältnissen vor und hinter dem Ventil wird nun der Luftmassenstrom berechnet, der sich am Ventil einstellt. Dieser Strom wird in einem 1 ms-Raster aufintegriert, wodurch sich die Luftmasse ergibt, die effektiv durch das Ventil geflossen ist. Sobald diese Luftmasse den vom Regler geforderten Wert erreicht hat, wird das Ventil wieder geschlossen.

Die Modellierung des Ventilblocks gehört nicht zur Aufgabe des Praktikums. Obige Beschreibung hat lediglich informativen Charakter. Es ist aber darauf hingewiesen, dass wegen der geringen Tiefe der Druckabfall über dem Auslassventil ziemlich klein ist (bei maximaler Tiefe lediglich 0.2 bar, bei geringeren Tiefen noch weniger). Dies hat zur Folge, dass die Auslassströme entsprechend limitiert sind, was bei der Realisierung eines Reglers unbedingt berücksichtigt werden muss.

Zusammenfassend muss der Regler also lediglich einen Sollmassenstrom liefern, der aber aus den oben genannten Gründen restriktive Begrenzungen einhalten muss.

### <span id="page-4-0"></span>**3 Modellierung**

In diesem Abschnitt wird zunächst ein nichtlineares Zustandsraummodell der folgenden Form hergeleitet:

$$
\begin{array}{rcl}\n\dot{x} & = & f(x, u) \\
y & = & g(x, u)\n\end{array} \tag{1}
$$

Wie bereits im vorangegangenen Abschnitt erwähnt, handelt es sich beim Modell um ein SISO-System (SISO: single input, single output). Die Eingangsrösse  $u$  ist der Luftmassenstrom  $m<sub>L</sub>$  und die Ausgangsgrösse *y* ist die Tiefe *x*.

Das Zustandsraummodell wird nun aus Bilanzgleichungen hergeleitet. Da die Bewegung der Tauchglocke beschrieben werden soll, wird in einem ersten Schritt die Bewegungsgleichung formuliert.

#### <span id="page-4-2"></span><span id="page-4-1"></span>**3.1 Herleitung der Modellgleichungen**

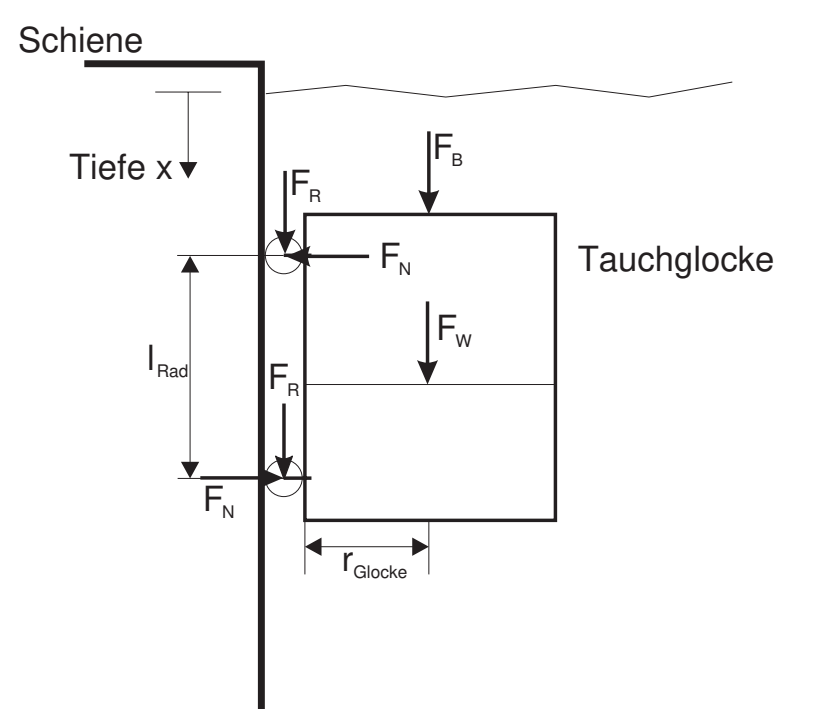

Abbildung 2: Kräfte an der Tauchglocke

Abbildung [2](#page-4-2) zeigt die relevanten Kräfte, welche an der Tauchglocke auftreten. Es sind dies die Auftriebskraft  $F_{\rm B}$ , die Reibungskraft  $F_{\rm W}$ , die sich aus dem Strömungswiderstand ergibt, sowie die Rollreibungskraft *F*R.

Die Auftriebskraft berechnet sich aus der Differenz zwischen der Gesamtmasse der Tauchglocke sowie der Luftblase und der durch Glocke und Blase verdrängten Wassermasse, multipliziert mit der Erdbeschleunigung *g* (Gesetz von Archimedes):

$$
F_{\rm B} = \left[ (V_{\rm G} \cdot \rho_{\rm G} + V_{\rm L} \cdot \rho_{\rm L}) - (V_{\rm G} + V_{\rm L}) \cdot \rho_{\rm H_2O} \right] \cdot g \tag{2}
$$

*V* steht für Volumen, *ρ* für die Dichte. Index *G* bezieht sich auf die Glocke, *L* auf die Luft und  $H<sub>2</sub>O$  auf das Wasser.

Für den Strömungswiderstand wird angenommen, dass dieser proportional zum Staudruck ist. Der Staudruck wird wie folgt berechnet:

$$
p_{dyn} = \rho_{\rm H_2O} \cdot \frac{v^2}{2} \tag{3}
$$

Dabei bezeichnet *v* die relative Strömungsgeschwindigkeit. Da das Wasser steht, ist *v* gleich der Geschwindigkeit der Glocke. Die Widerstandskraft berechnet sich somit als:

$$
F_{\rm W} = -c_{\rm D} \cdot \rho_{\rm H_2O} \cdot A_{\rm G} \cdot \frac{|v|v}{2} \tag{4}
$$

*A*<sup>G</sup> ist die angeströmte Querschnittsfläche der Glocke. Der Proportionalitätsfaktor *c*<sup>D</sup> ist der Widerstandsbeiwert.

Es wird angenommen, dass Rollreibung  $F_R$  nur an den Radachsen der Glocke auftritt. Sie ist proportional zur an den Achsen angreifenden Normalkraft *F*N.

$$
F_{\rm R} = -\mu_{\rm R} \cdot F_{\rm N} \tag{5}
$$

Der Proportionalitätsfaktor  $\mu_R$  ist die Reibungszahl. Die Normalkraft  $F_N$  ergibt sich aus dem Moment, welches die Luftblase auf die Glocke ausübt. Mit dem Radius der Tauchglocke  $r<sub>G</sub>$  erhält man somit für das Moment:

$$
m_{\rm G} = F_{\rm B, Luff} \cdot r_{\rm G} = F_{\rm N} \cdot l_{\rm Rad} \tag{6}
$$

$$
\Rightarrow F_{\rm N} = \frac{F_{\rm B, Luff} \cdot r_{\rm G}}{l_{\rm Rad}} \tag{7}
$$

*l*Rad bezeichnet den Abstand zwischen den beiden Radachsen. Natürlich ergibt sich aus dem Gewicht der Glocke ein gewisses Gegenmoment. Da jedoch wegen Zusatzgewichten dessen Schwerpunkt sehr nahe bei den Radachsen liegt, kann dieses vernachlässigt werden. Insgesamt ergibt sich für die Rollreibung nun

$$
F_{\rm R} = -\mu_{\rm R} \cdot (m_{\rm L} - V_{\rm L} \cdot \rho_{\rm H_2O}) \cdot g \cdot \frac{r_{\rm G}}{l_{\rm Rad}},\tag{8}
$$

wobei die Auftriebskraft der Luftblase *F*<sup>B</sup>*,*Luft wiederum mit dem Gesetz von Archimedes berechnet wurde:

$$
F_{\rm B, Luff} = (m_{\rm L} - V_{\rm L} \cdot \rho_{\rm H_2O}) \cdot g \tag{9}
$$

Aus den Kräften kann nun das Kräftegleichgewicht aufgestellt werden, von welchem schliesslich die Bewegungsgleichung hergeleitet wird. Das Kräftegleichgewicht lautet:

<span id="page-5-0"></span>
$$
(m_{\rm G} + m_{\rm L}) \cdot a = F_{\rm B} + F_{\rm W} + 2 \cdot F_{\rm R}
$$
  
\n
$$
= (V_{\rm G} \rho_{\rm G} + V_{\rm L} \rho_{\rm L}) \cdot g - (V_{\rm G} + V_{\rm L}) \cdot \rho_{\rm H_2O} \cdot g
$$
  
\n
$$
- c_{\rm D} \cdot \rho_{\rm H_2O} \cdot A_{\rm G} \cdot \frac{|v|v}{2}
$$
  
\n
$$
+ 2 \cdot \mu_{\rm R} \cdot \text{sign}(v) \cdot (m_{\rm L} - V_{\rm L} \cdot \rho_{\rm H_2O}) \cdot g \cdot \frac{r_{\rm G}}{l_{\rm Rad}}
$$
 (10)

Wobei *a* die Beschleunigung der Glocke und sign(v) die Signum-Funktion der Geschwindigkeit ist. Die Signum-Funktion gibt das Vorzeichen des Arguments zurück. Damit ist gewährleistet, dass die Reibungskraft immer gegen die Fahrtrichtung wirkt. Umstellen und vereinfachen von Gleichung [\(10\)](#page-5-0) ergibt folgenden Ausdruck für die Beschleunigung der Tauchglocke:

$$
a = g - \frac{1}{m_{\text{L}} + m_{\text{G}}} \Big[ (V_{\text{G}} + V_{\text{L}}) \cdot \rho_{\text{H}_2\text{O}} \cdot g
$$
  
+  $c_{\text{D}} \cdot \rho_{\text{H}_2\text{O}} \cdot A_{\text{G}} \cdot \frac{|v|v}{2}$   
- 2 \cdot  $\mu_{\text{R}} \cdot \text{sign}(v) \cdot (m_{\text{L}} - V_{\text{L}} \cdot \rho_{\text{H}_2\text{O}}) \cdot g \cdot \frac{r_{\text{G}}}{l_{\text{Rad}}}\Big] \tag{11}$ 

Das Volumen der Luftblase  $V_L$  kann aus der Luftmasse  $m_L$  und der Tiefe wie folgt ermittelt werden. Aus der Gasgleichung ergibt sich für das Volumen

<span id="page-6-1"></span>
$$
V_{\rm L} = \frac{m_{\rm L} R_{\rm L} T_{\rm L}}{p_{\rm L}}\tag{12}
$$

Die Lufttemperatur  $T_L$  wird als konstant angenommen. Der Druck  $p_L$  ist in der ganzen Luftblase gleich und entspricht somit dem hydrostatischen Druck an der Phasengrenze Wasser/Luft. Die Position dieser Grenze ergibt sich aus der Glockenposition *x* plus der Höhe der Luftblase, ∆*x* "  $V_{\rm L}/A_{\rm G}$ , vgl. auch Abbildung [1.](#page-3-1) Somit erhält man für den hydrostatischen Druck:

$$
p_{\rm H_2O} = \rho_{\rm H_2O} \cdot g \cdot \left( x + \frac{V_{\rm L}}{A_{\rm G}} \right) + p_{\rm U} \tag{13}
$$

Wobei  $p_U$  den Umgebungsdruck bezeichnet.

Wird nun der Luftdruck  $p_\mathrm{L}$  mit dem hydrostatischen Druck $p_\mathrm{H_2O}$ gleichgesetzt, ergibt sich, zusammen mit der Gasgleichung [\(12\)](#page-6-1) zunächst

$$
V_{\rm L} = \frac{m_{\rm L} R_{\rm L} T_{\rm L}}{\rho_{\rm H_2O} \cdot g \cdot \left(x + \frac{V_{\rm L}}{A_{\rm G}}\right) + p_{\rm U}}
$$
(14)

Daraus kann ein expliziter Ausdruck für das Volumen der Luftblase  $V_{\rm L}$  abgeleitet werden:

$$
V_{\rm L} = \frac{1}{2 \cdot \rho_{\rm H_2O} \cdot \frac{g}{A_{\rm G}}} \cdot \left( -\left( \rho_{\rm H_2O} \cdot g \cdot x + p_{\rm U} \right) \right)
$$
  
+ 
$$
\sqrt{(\rho_{\rm H_2O} \cdot g \cdot x + p_{\rm U})^2 + 4 \cdot \rho_{\rm H_2O} \cdot \frac{g}{A_{\rm G}} \cdot m_{\rm L} \cdot R_{\rm L} \cdot T_{\rm L}} \right)
$$
(15)

#### <span id="page-6-0"></span>**3.2 Zustandsraummodell**

Im vorangegangenen Abschnitt wurde der Luftmassenstrom  $m<sub>L</sub>$  als Eingangsgrösse und die Position der Glocke *x* als Ausgangsgrösse bereits ermittelt. Die Zustandsgrössen werden wie folgt gewählt:

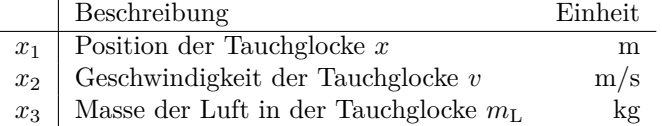

Damit kann das nichtlineare Zustandsraummodell wie folgt aufgestellt werden:

$$
\dot{x}_1 = x_2
$$
\n
$$
\dot{x}_2 = g - \frac{1}{x_3 + m_G} \Big[ (V_G + V_L(x_1, x_3)) \cdot \rho_{H_2O} \cdot g - c_D \cdot \rho_{H_2O} \cdot A_G \cdot \frac{|x_2|x_2|}{2} \Big]
$$
\n(16)

$$
x_3 + m_G 1
$$
  
- 2 ·  $\mu_R \cdot \text{sign}(x_2) \cdot (x_3 - V_L(x_1, x_3) \cdot \rho_{H_2O}) \cdot g \cdot \frac{r_G}{l_{Rad}}$  (17)

$$
\dot{x}_3 = u \tag{18}
$$

Dabei gilt für das Volumen der Luftblase

$$
V_{\rm L} = \frac{1}{2 \cdot \rho_{\rm H_2O} \cdot \frac{g}{A_{\rm G}}} \cdot \left( -\left( \rho_{\rm H_2O} \cdot g \cdot x_1 + p_{\rm U} \right) + \sqrt{(\rho_{\rm H_2O} \cdot g \cdot x_1 + p_{\rm U})^2 + 4 \cdot \rho_{\rm H_2O} \cdot \frac{g}{A_{\rm G}} \cdot x_3 \cdot R_{\rm L} \cdot T_{\rm L}} \right) \tag{19}
$$

# <span id="page-7-0"></span>**4 Hausaufgaben**

Bevor man mit der eigentlichen Arbeit der Reglerauslegung anfängt, lohnt es sich immer, das System «aus der Distanz» intuitiv zu erfassen.

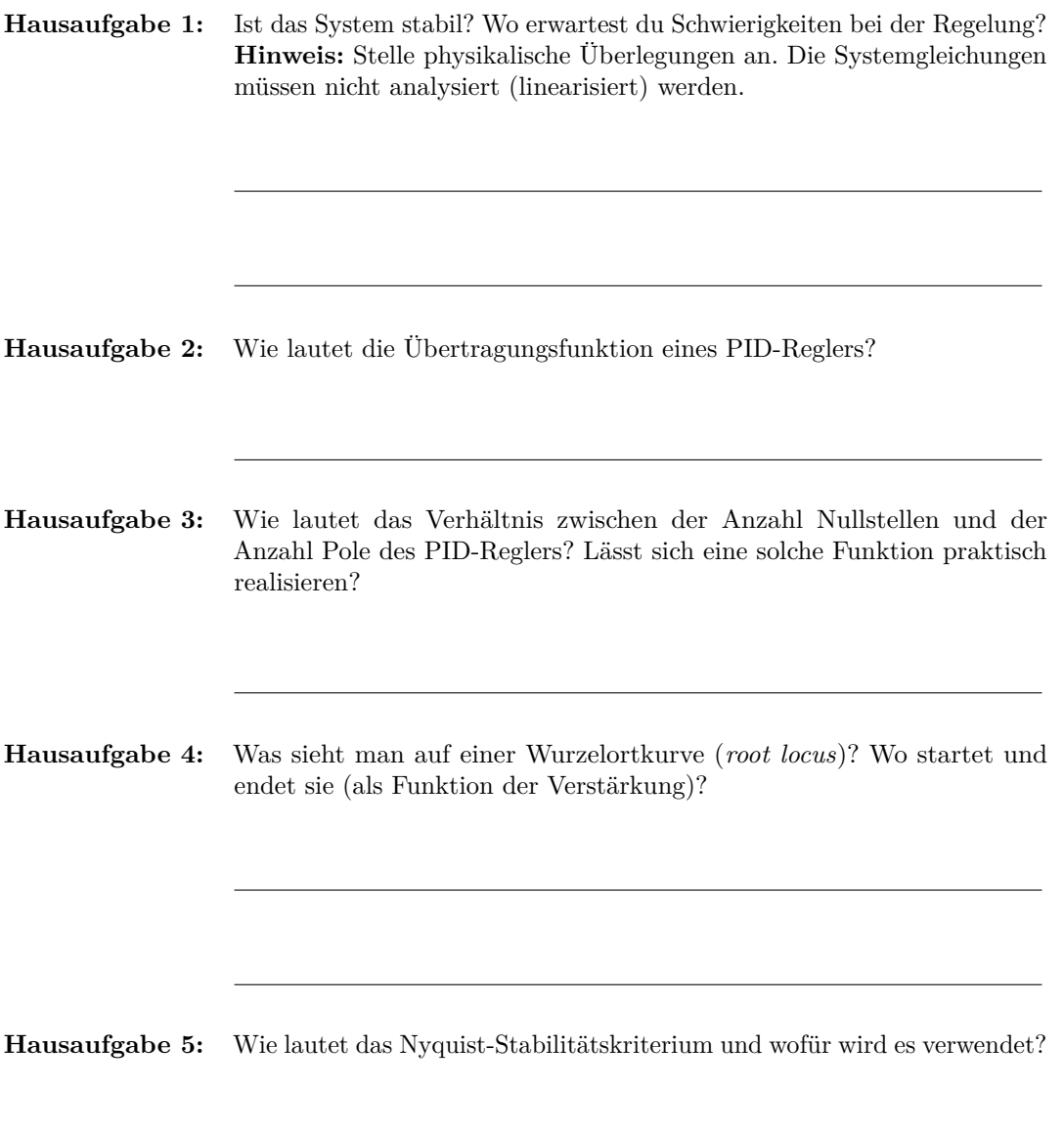

### <span id="page-8-0"></span>**5 Versuchsanleitung**

Melde dich mit dem lokalen Benutzernamem .\DivingBell und dem Passwort Prakt!kum an.

#### <span id="page-8-1"></span>**5.1 Linearisierung**

Das Matlabskript LinTaucher.m berechnet aus einem Betriebspunkt die Systemmatrizen des linearisierten Systems. Die Funktion wird folgendermassen angewendet:

```
x0 = 1;v0 = 0;[sysc] = LinTaucher(x0, v0);
```
Dabei ist sysc das kontinuierliche, linearisierte System. Berechne zunächst die Pole für  $x0 = 1$  und  $v0 = 0$ . Verwende dafür die Funktion pole.

Bestimme mit P = tf(sysc) die Übertragungsfunktion der Strecke. **Hinweis:** Es muss nur das File Loopshaping.m ausgeführt werden.

#### **Fragen:**

- Ist das System stabil? Stelle das Nyquist-Kriterium auf.
- Gibt es Bedingungen für die Durchtrittsfrequenz der offenen Kreisverstärkung  $L(s)$ .
- Kann ein PID-Regler für die Regelung verwendet werden? Analysiere den Einfluss eines PID-Reglers auf den Bode-Plot zusammen mit den Stabilitätskriterien.

**Tipp:** Folgende Werte werden in der Praxis oft als Faustregel für die Beschränkungen der Durchtrittsfrequenz  $\omega_c$  verwendet:

 $\max\{2 \cdot \omega_{\pi^+}, 10 \cdot \omega_d\} < \omega_c < \min\{\frac{1}{2} \cdot \omega_{\zeta^+}, \frac{1}{2} \cdot \omega_T, \frac{1}{2} \cdot \omega_2, \frac{1}{10} \cdot \omega_n\},\quad \text{mit}$ 

- $\omega_{\pi^+}$  = Frequenz des grössten instabilen Poles
- $\omega_d$  = maximale Störungsunterdrückungs-Frequenz
- $\omega_{\zeta+}$  = Frequenz der kleinsten nicht-minimalphasigen Nullstelle
- $\omega_T = \frac{1}{T}$  $\frac{1}{T_s}$  = Abtast-Frequenz, mit der Abtastzeit  $T_s$
- $\omega_2$  = kleinste Frequenz mit 100 % Unsicherheit
- $\omega_n$  = Frequenz ab welcher Messrauschen eintritt

Überlege dir welche Frequenzen bekannt sind und konstruiere ein Intervall für die Durchtrittsfrequenz  $\omega_c$  der offenen Kreisverstärkung  $L(s)$  im vorliegenden Regelproblem.

#### <span id="page-8-2"></span>**5.2 Loop-shaping**

Durch das Ausführen des Files Loopshaping.m hat sich das SISO-Designtool mit der Dynamik der Tauchglocke geöffnet. Das Ziel ist es nun, mittels Loop-shaping einen guten Regler zu finden. Betrachte dazu den Nyquist-Plot, Bode-Plot und die Wurzelortskurve der Strecke.

**Hinweis:** Laut Nyquist Theorem muss der -1 Punkt für jeden instabilen Pol einmal und für jeden Pol auf der imaginären Achse ein halbes Mal umrundet werden!

1. Füge im SISO-Tool einen Nyquist-Plot ein und überlege dir, wie er verändert werden muss um eine stabile Strecke zu erhalten.

**Hinweis:** Im Menü «Analysis» können weitere Plots wie Nyquist, Sprung- und Impulsantwort hinzugefügt werden (siehe Screenshot Abbildungen [5](#page-16-1) und [6](#page-17-0) im Appendix).

- 2. Klicke im Menü «Design» auf «Edit Compensator...» um den Regler zu verändern.
- 3. Im Reiter «Compensator Editor» kann der Regler bearbeitet werden.
- 4. Mit *Rechtsklick*  $\rightarrow$  *Add Pole/Zero* können reale Pole und Nullstellen hinzugefügt werden (siehe Screenshot Abbildung [7](#page-18-0) im Appendix). Wie viele Pole/Nullstellen braucht es?
- 5. Der Regler kann auch direkt in der Wurzelortskurve oder dem Bodeplot verändert werden. Die blauen Kreuze sind die Pole der Strecke (d.h. des Tauchers); man kann sie nicht verschieben. Die roten Kreuze sind die hinzugefügten Pole des Reglers (Compensator), und die roten Kreise sind die hinzugefügten Nullstellen. Diese Elemente sind verschiebbar.

#### **Hinweis:**

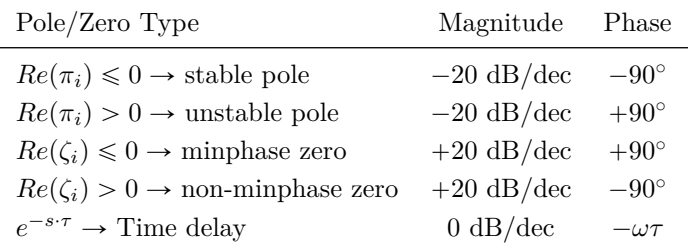

#### **Fragen:**

- Was für eine Regelstruktur brauchen wie, um die Strecke stabilisieren zu können?
- Versuche eine möglichst einfache Regelstruktur zu realisieren. Ist diese Struktur auch in der Realität umsetzbar?
- Wenn nicht, welche Erweiterung muss hinzugefügt werden?
- Es wurde ein "guter" Regler gefordert. Was könnte in diesem Zusammenhang "gut" heissen?

Diskutiere deine Lösungen mit dem Assistenten.

Speichere jeweils alle Regler anhand der nachfolgenden Anleitung ab, damit du sie später an der Strecke testen kannst.

#### **Vorgehen Regler speichern:**

- 1. Pulldown-Menu «File»  $\rightarrow$  «Export»
- 2. Feld der Zeile «Compensator C» und Spalte «Export As» doppelklicken und «LTI\_Regler» eintragen.
- 3. «Export to Disk...» auswählen.
- 4. Name vergeben, z.B. «Regler\_5.2.mat», Taste «save» drücken.

#### **Regler testen**

Teste den Regler an der realen Tauchglocke (Hilfe vom Assistenten nötig!)

- 1. Netzteil der Micro Autobox einschalten.
- 2. Vom manuellen Betrieb auf dspace wechseln (Kippschalter Sensorbox).
- 3. Modell initialisieren und Regler laden: start\_Regelung.m ausführen.
- 4. Controldesk starten (Link auf Desktop) und Experiment Diving\_Bell öffnen.
- 5. Zuerst Schaltfläche «Go Online» klicken und danach «Start Measuring» um die Signale abzugreifen und in den Zeitplots des GUI graphisch darzustellen.
- 6. Tauchglocke manuell in den unteren Anschlag fahren und Encoder initialisieren. Anschliessend Glocke manuell auf ca. 1 m Tiefe fahren. Kontrollieren, dass die angezeigte Tiefe korrekt ist.
- 7. Solltiefe im Panel auf 1 m einstellen.
- 8. Regler einschalten und Verhalten beobachten.

Teste deine Regler auf verschiedenen Höhen und probiere auch Sprungantworten aus.

#### **Fragen:**

- Wie ist die Sprungantwort des Reglers?
- Wie und warum verändert sich die Sprungantwort, wenn der Vorfilter eingeschaltet ist?

Diskutiere deine Antworten mit dem Assistenten.

#### <span id="page-10-0"></span>**5.3 Störungsunterdrückung mit Loop-shaping**

Nun soll die Eignung des vorhin entworfenen Reglers zur Störungsunterdrückung untersucht werden. Dazu werden vom Boden des Wassertanks Luftblasen aufsteigen, die die Luftmasse in der Tauchglocke verändern. Die veränderte Luftmasse führt zu einer veränderten Auftriebskraft, welche ihrerseits zu einer Beschleunigung führt und die Tauchglocke destabilisieren kann. Der Regler soll diese Störung unterdrücken. Das Einschalten der Luftblasen ist Aufgabe des Assistenten. Es muss immer darauf geachtet werden, dass die Tauchglocke nicht vollständig mit Wasser gefüllt ist. Andernfalls kann die Einrichtung beschädigt werden!

#### **Fragen:**

- Eignet sich dein Regler aus Abschnitt [5.2](#page-8-2) zur Störungsunterdrückung?
- Kann ein Regler für die Tauchglocke sowohl eine gute Sprungantwort als auch eine gute Störungsunterdrückung haben?
- Gibt es einen statischen Nachlauffehler? **Hinweis:** Die Übertragungsfunktion der Tauchglocke weist einen Pol bei 0 auf.
- Wie könnte man einen statischen Nachlauffehler entfernen? Designe und implementiere einen geeigneten Regler mittels Loop-shaping. Teste den Regler auf Nachlauffehler am realen System.

Diskutiere deine Antworten mit dem Assistenten.

#### <span id="page-10-1"></span>**5.4 LQG/LTR**

Anstelle von Loop-shaping soll nun ein LQG (Linear Quadratic Gaussian) Regler mit Hilfe des LTR (Loop Transfer Recovery) Ansatzes entwickelt werden.

#### **Theorie**

Der infinite-horizon LQG-Regler setzt sich aus einem LQR (Linear Quadratic Regulator) Regler und einem Zustands-Beobachter (hier Luenberger Observer) zusammen.

Beim LTR Ansatz wird in einem ersten Schritt ein LQR-Regler ausgelegt, welcher den Systemspezifikationen entspricht. Dieser ist asymptotisch stabil und hat garantierte Robustheit. Der State-Feedback-Gain *K* wird mittels der Riccati-Gleichung gefunden, welche folgende Kostenfunktion

minimiert:

$$
J(u(t)) = \int_0^\infty \Delta x(t)^T \cdot Q \cdot \Delta x(t) + u(t)^T \cdot R \cdot u(t) dt \qquad (20)
$$

Der Regler-Input ist:

$$
u^{opt}(t) = \underset{u(t)}{\text{arg min}} J(u(t)) = -K \cdot \Delta x(t)
$$
\n(21)

wobei  $\Delta x(t) = x(t) - x_{ref}(t)$ .

Mittels Einträgen auf der Diagonalen der positiv semidefiniten Matrix *Q* können Abweichungen der einzelnen Zustände vom Referenzwert bestraft werden. Die positiv definite Matrix *R* (hier ein Skalar und daher *r* im Experiment) gewichtet den zur Verfügung stehenden Regler Ausgang (Luftmassenstrom in/aus der Glocke).

Da der Zustandsvektor  $x(t)$  nicht direkt messbar ist, braucht man zusätzlich einen Zustands-Beobachter. In diesem Fall wird mittels dem Parameter *q* ein Luenberger-Observer mit Beobachter-Gain *L* getunt, welcher den Zustand mit  $\hat{x}(t)$  schätzt. Der Regler-Ausgang ist somit  $u(t) = -K \cdot \Delta \hat{x}(t)$ wobei  $\Delta \hat{x}(t) = \hat{x}(t) - x_{ref}(t)$ . Durch das Einführen des Zustandsschätzers ist der neue LQG-Regler implementierbar, die Robustheit des ursprünglichen LQR-Reglers ist allerdings nicht mehr garantiert.

Beim Loop Transfer Recovery Ansatz wird nun *q* variiert, um den LQG Loop Gain ( $L_{LQG}$ ) dem LQR Loop Gain (*LLQR*) anzunähern und somit die Robustheitseigenschaften wiederzuerlangen. Es gilt:

$$
\lim_{q \to 0} L_{LQG} = L_{LQR} \tag{22}
$$

Da ein zu schneller Beobachter  $(q \to 0)$  allerdings das Messrauschen verstärkt, ist ein Trade-Off zwischen Schnelligkeit und Robustheit gefragt. For the discussion of the close district of the switch is assumed to switch in the switch is assumed to switch is a summer of the switch in the switch is assumed to the switch in the switch in the switch in the switch in t

<span id="page-11-0"></span>Der gesamte Regelkreis ist in Abbildung 3 dargestellt. Ausführlichere Erklärungen können dem Skript Regelungstechnik 2 von Prof. Guzzella entnommen werden (Kapitel 4-8).

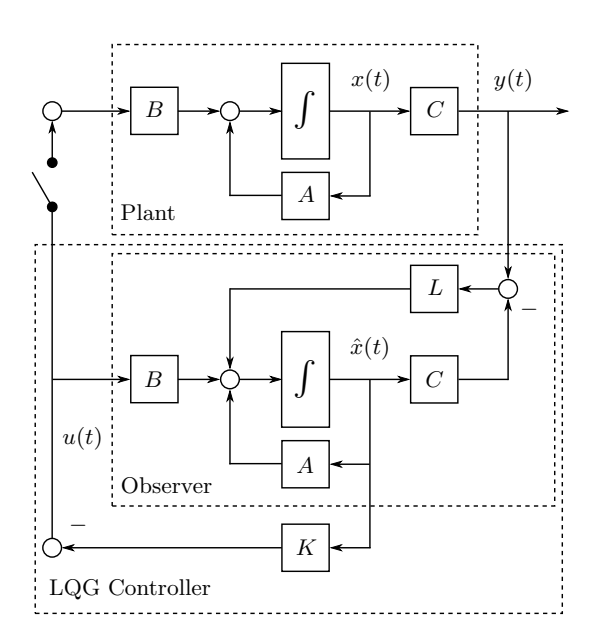

Abbildung 3: Schematische Darstellung eines LQG Regelkreises.

 $\mathbf{g}$ **Anmerkung**

Streng genommen handelt es sich beim klassischen LQG-Regler um die Kombination von LQR-Regler und einem Kalman Filter. Letzterer ist optimal für normalverteilte Störsignale, was auch der Namensgebung «Linear Quadratic *Gaussian*» zu entnehmen ist. In diesem Experiment wird jedoch ein Luenberger-Beobachter verwendet, dessen Implementation keine Kenntnisse der statistischen Eigenschaften des Störsignals voraussetzt. Das Wirkprinzip der beiden Zustands-Schätzer ist allerdings sehr ähnlich.

#### **Aufgaben**

- 1. Verwende das Matlabskript LQR\_Regler.m um einen LQR-Regler auszulegen. Gewichte die Abweichung der Zustandsgrössen von den Referenzgrössen und den Regler Output via *Q* und *r*. Es können verschiedene Werte für *r* als Vektor eingegeben werden um die zugehörigen Bode Plots des offenen Regelkreises darzustellen.
- 2. Verwende nun das Matlabskript LQG\_Regler.m um den Beobachter auszulegen. Die Werte für *Q* und *r* aus dem vorherigen Aufgabenteil sollten übernommen werden. Es können wiederum verschieden Werte für *q* als Vektor eingegeben werden. Wähle einen Wert für *q*, welcher die LQR Kreisverstärkung zureichend approximiert und gleichzeitig die Systemspezifikationen respektiert.
- 3. Wenn du mit dem Regler zufrieden bist, speichere ihn ab. Um den Regler zu speichern, gib jeweils nur einen skalaren Wert für *r* und *q* im Matlabskript LQG\_Regler.m an. Mit dem Matlabskript start Regelung.m kann der Regler wie gewohnt geladen werden.
- 4. Teste den Regler an der realen Tauchglocke und vergleiche die Performance mit dem Regler aus Abschnitt [5.2.](#page-8-2)
- 5. Teste den Regler auch mit Vorsteuerung.

#### **Hinweis:**

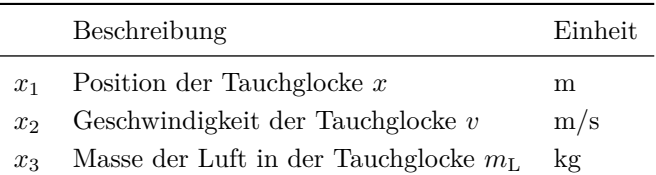

#### **Fragen:**

- Warum braucht es einen LQG-Regler (bzw. einen Beobachter)?
- Wie unterscheidet sich der Loop-shaping Regler vom LQG-Regler?
- Im SISO-Fall: Welche Vorteile bietet ein LQG-Regler via LTR, die mit Loop-shaping nicht realisierbar sind?
- Wie beeinflussen die einzelnen Gewichtungen den resultierenden LQG Regler?
- Mit dem Regler aus Abschnitt [5.2](#page-8-2) war es aufgrund des grossen Overshoots nicht möglich die Tauchglocke direkt vom Boden auf 1 m zu regeln. Ist dies mit dem neuen Regler möglich?

Diskutiere deine Antworten mit dem Assistenten.

### <span id="page-13-0"></span>**5.5 Störungsunterdrückung mit LQG/LTR**

#### **Aufgaben**

1. Versuche nun einen LGQ Regler mittels LTR zu designen, welcher mit den Luftblasen als Störungen umgehen kann. Befolge dazu wiederum die obigen fünf Schritte um geeignete Parameter für *Q*, *r* und *q* zu finden.

#### **Fragen:**

- Teste den Regler an der realen Tauchglocke und vergleiche die Performance mit dem Regler aus Abschnitt [5.3.](#page-10-0)
- Schafft der gefundene Regler (mit oder ohne Vorsteuerung) den Sprung vom Boden auf 1 m Tiefe?
- Was ist das Hauptunterscheidungsmerkmal des Reglers gegenüber demjenigen aus Ab-schnitt [5.4?](#page-10-1)

Diskutiere deine Antworten mit dem Assistenten. Diskutter achter

### <span id="page-13-1"></span>**5.6 LQGI/LTR**

Um das volle Potenzial der LQG-Regelungstheorie auszunützen, erweitern wir unseren Regler an Um das volle Potenzial der LQG-Regelungstheorie auszunützen, erweitern wir unseren Regier an<br>dieser Stelle mit einem zusätzlichen Element. Obwohl es in der vorangegangen Aufgabe möglich war mit entsprechend gewählten Gewichtungen in *Q* und *r*, den Einfluss der Störung zu minimieren, ist mit entsprechend gewählten Gewichtungen in *Q* und *r*, den Einfluss der Störung zu minimieren, ist für eine komplette Elimination des Störsignals ein Integrator im Regler nötig. Die resultierende Regler-Struktur wird in der Literatur LQGI genannt. Der erweiterte Regelkreis ist in Abbildung [4](#page-13-2) dargestellt.

<span id="page-13-2"></span>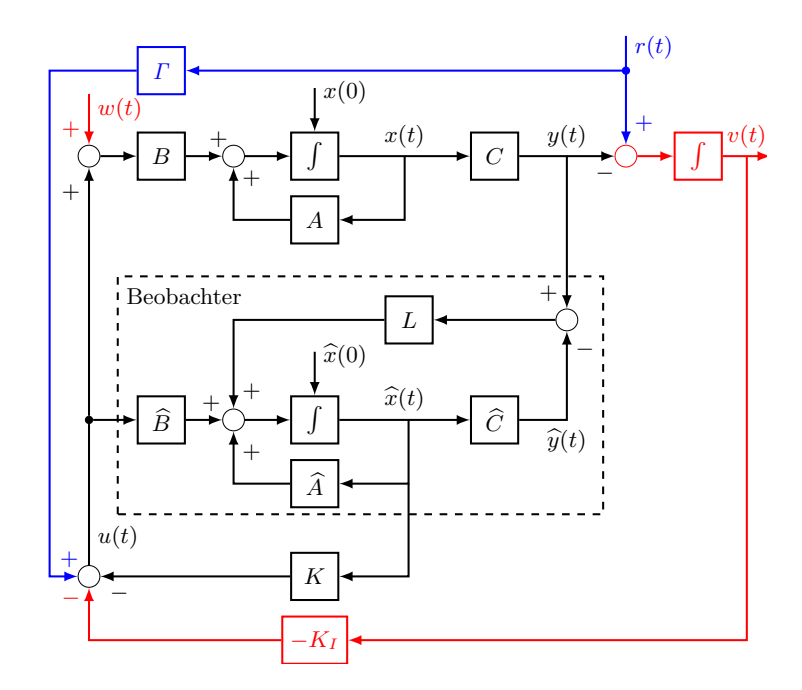

Abbildung 4: Schematische Darstellung eines LQGI Regelkreises.

 $\begin{bmatrix} u(t) - u(t), v(t) \\ z \end{bmatrix}$  . Die erweiterte etewieliste  $\tilde{x}(t) = [x(t), v(t)]^T$ . Die erweiterte Gewichtungsmatrix des LQG-Problems ist:  $\tilde{Q} = \begin{bmatrix} Q & 0 \\ 0 & \gamma \end{bmatrix}$ , wobei  $\gamma$  einen zusätzlichen Tuning-Parameter für den Integrator-Zo Durch die Einführung des Integrators muss der Zustandsraum um einen Zustand erweitert werden: 0 *γ* , wobei *γ* einen zusätzlichen Tuning-Parameter für den Integrator-Zustand darstellt.

Dieser wird verwendet um die Geschwindigkeit des Integrators einzustellen. *K* und *K<sup>I</sup>* werden analog zum LQG-Problem mittels der Riccati-Gleichung des erweiterten Systems gefunden.

#### **Aufgaben**

1. Versuche nun einen LQGI-Regler mittels LTR zu designen, welcher sowohl grosse Sprünge in der Referenz meistern, als auch mit Luftblasen als Störung umgehen kann. Verwende das Matlabskript LQGI\_Regler.m und befolge wiederum die fünf Schritte aus Abschnitt [5.4](#page-10-1) um geeignete Parameter für  $\tilde{Q}$ ,  $r$  und  $q$  zu finden.

**Tipp:** Beginne mit den gefundenen Parameter aus Abschnitt [5.4](#page-10-1) als Startwert und verändere vorerst nur die Gewichtung des Integrator-Zustands.

#### **Fragen:**

- Schafft der gefundene Regler (mit oder ohne Vorsteuerung) den Sprung vom Boden auf 1 m Tiefe?
- Schafft der gefundene Regler einen statischen Nachlauffehler von Null mit den Luftblasen als Störung?
- Was ist das Hauptunterscheidungsmerkmal des Reglers gegenüber demjenigen aus Abschnitt [5.5?](#page-13-0)
- Diskutiere deine Antworten mit dem Assistenten.

# <span id="page-15-0"></span>**6 Nomenklatur**

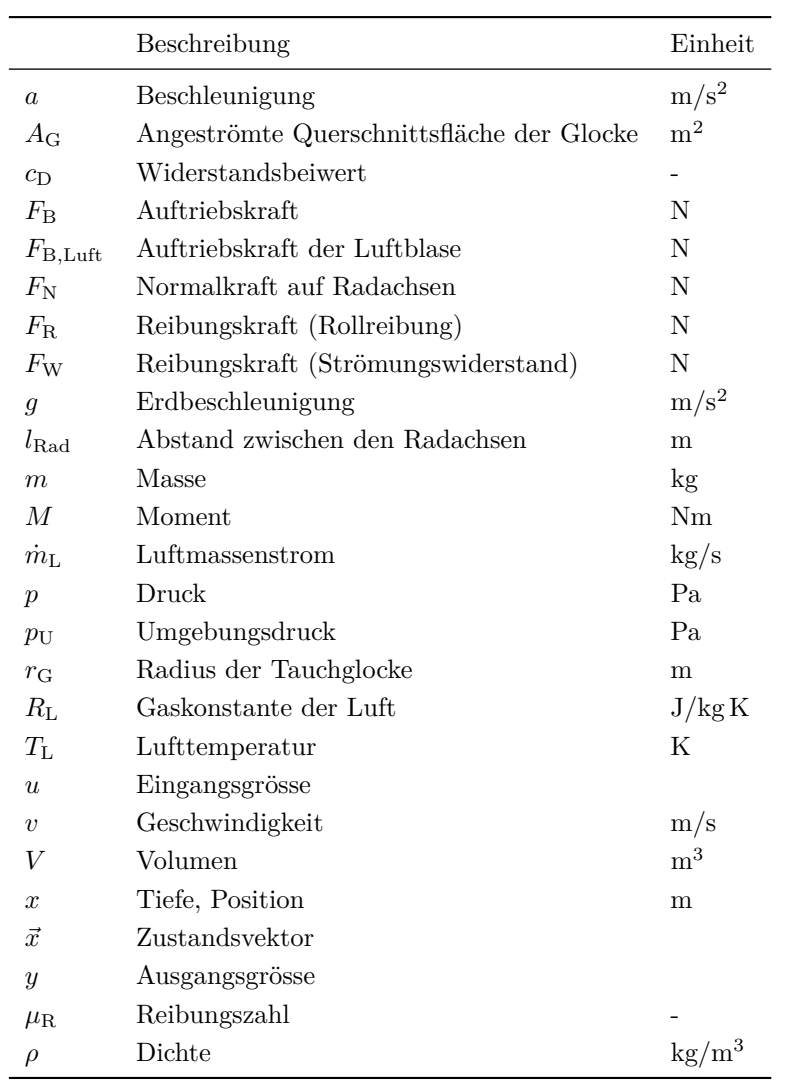

#### **Indizes**

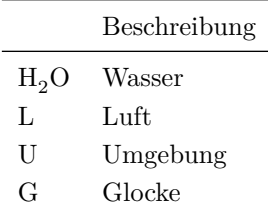

# <span id="page-16-0"></span>**7 Appendix**

<span id="page-16-1"></span>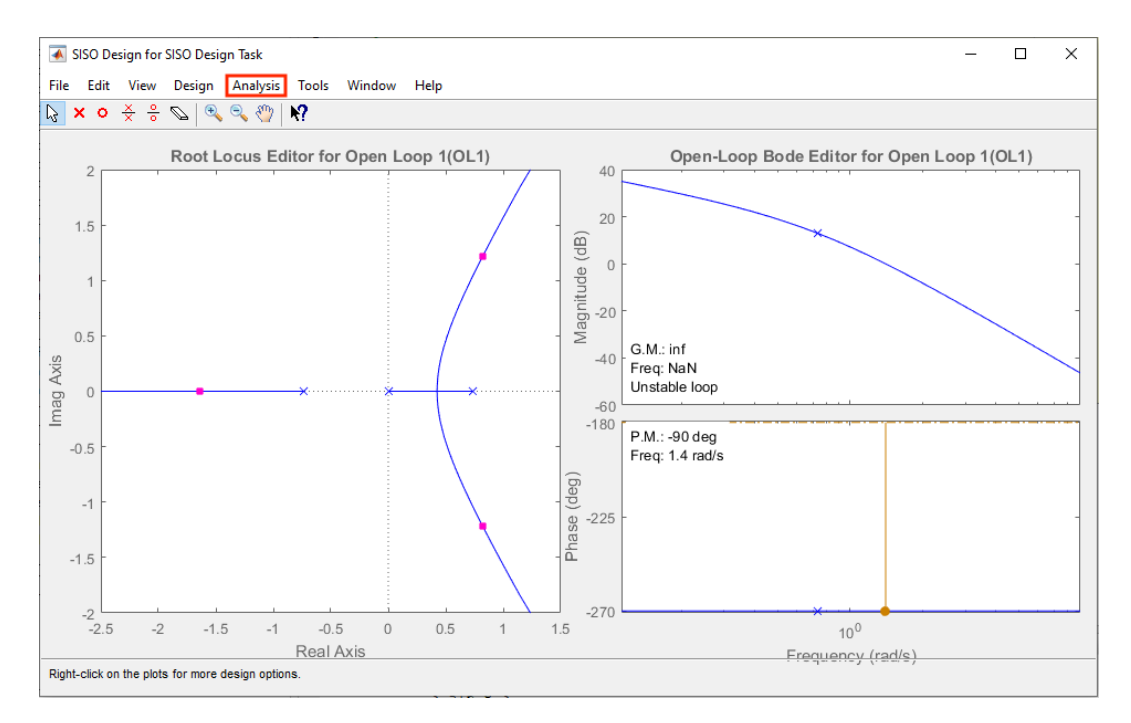

Abbildung 5: MATLAB SisoTool mit dem rot markierten Reiter «Analysis» zum Einblenden von diversen weiteren Plots.

<span id="page-17-0"></span>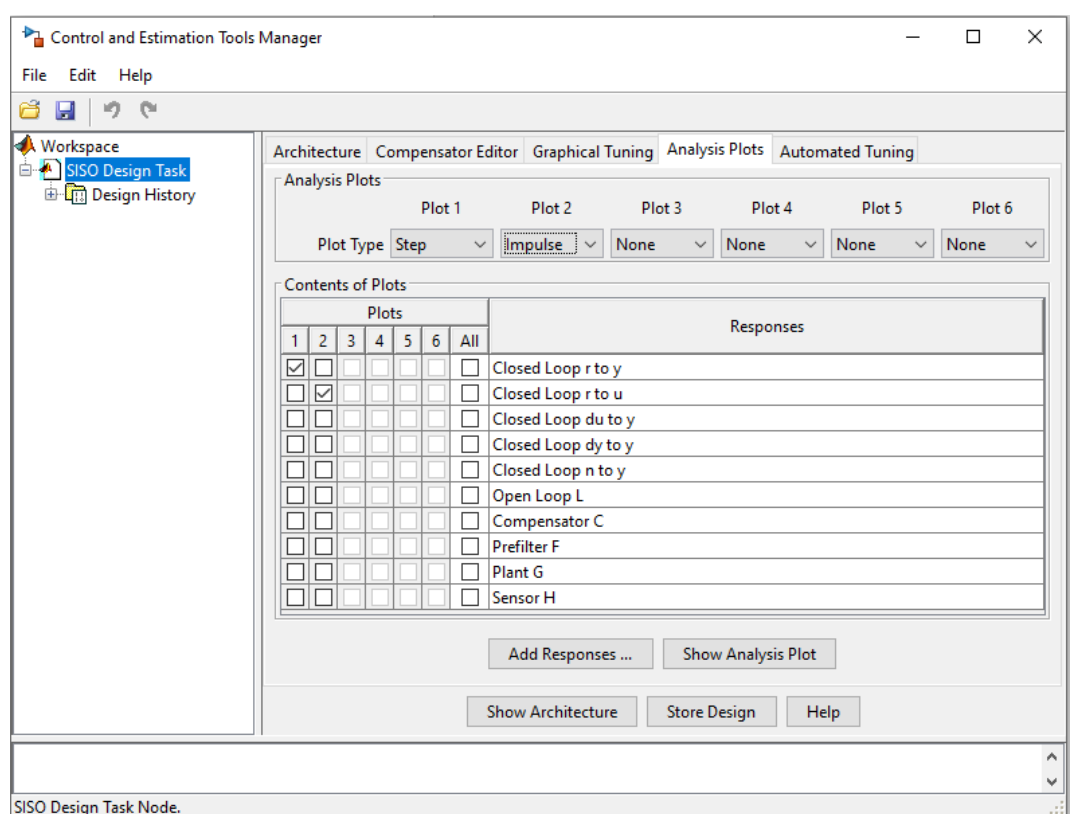

Abbildung 6: Reiter «Analysis Plots» mit zwei Beispielplots: Plot 1 als Sprungantwort des geschlossenen Regelkreises von *r* nach *y* und Plot 2 als Impulsantwort von *r* nach *u*.

<span id="page-18-0"></span>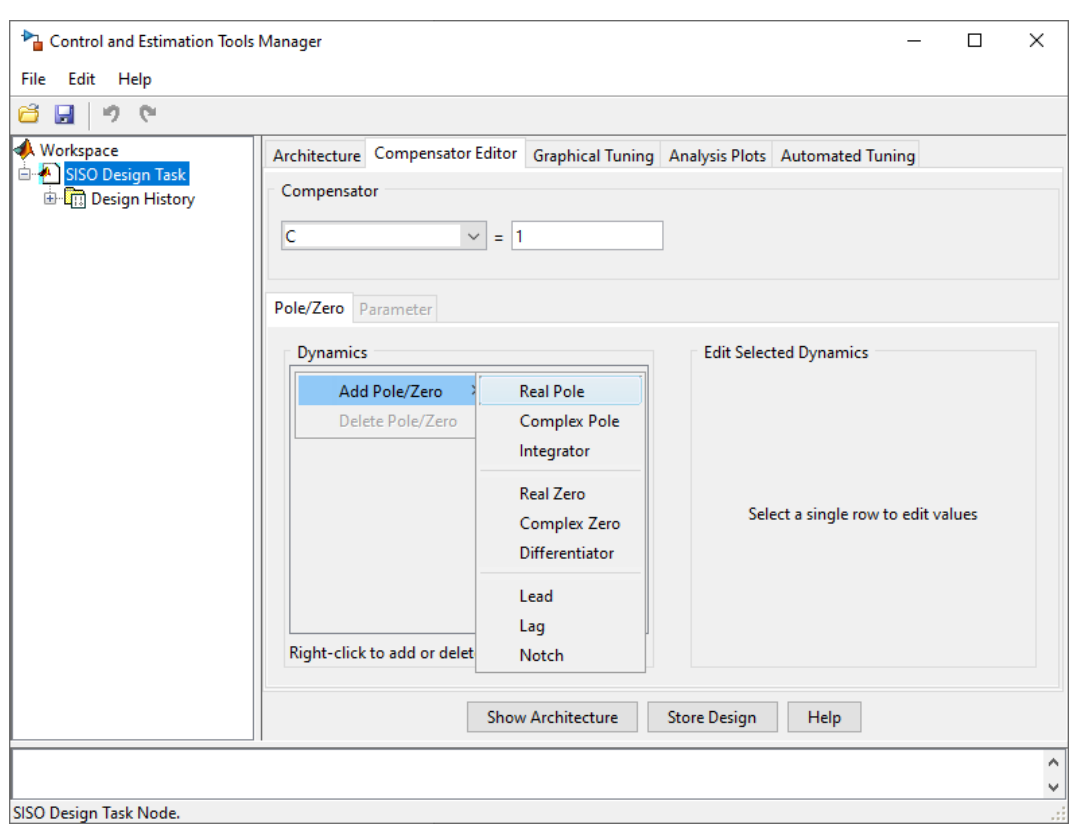

Abbildung 7: Reiter «Compensator Editor»: Durch Rechtsklicken in der grauen Fläche «Dynamics» können Pole und Nullstellen hinzugefügt werden.